# **Latitude 7420**

Guía de configuración y especificaciones

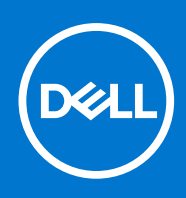

### Notas, precauciones y advertencias

**NOTA:** Una NOTA indica información importante que le ayuda a hacer un mejor uso de su producto.

**PRECAUCIÓN: Una PRECAUCIÓN indica la posibilidad de daños en el hardware o la pérdida de datos, y le explica cómo evitar el problema.**

**AVISO: Un mensaje de AVISO indica el riesgo de daños materiales, lesiones corporales o incluso la muerte.**

© 2021 Dell Inc. o sus subsidiarias. Todos los derechos reservados. Dell, EMC y otras marcas comerciales son marcas comerciales de Dell Inc. o sus filiales. Es posible que otras marcas comerciales sean marcas comerciales de sus respectivos propietarios.

# Tabla de contenido

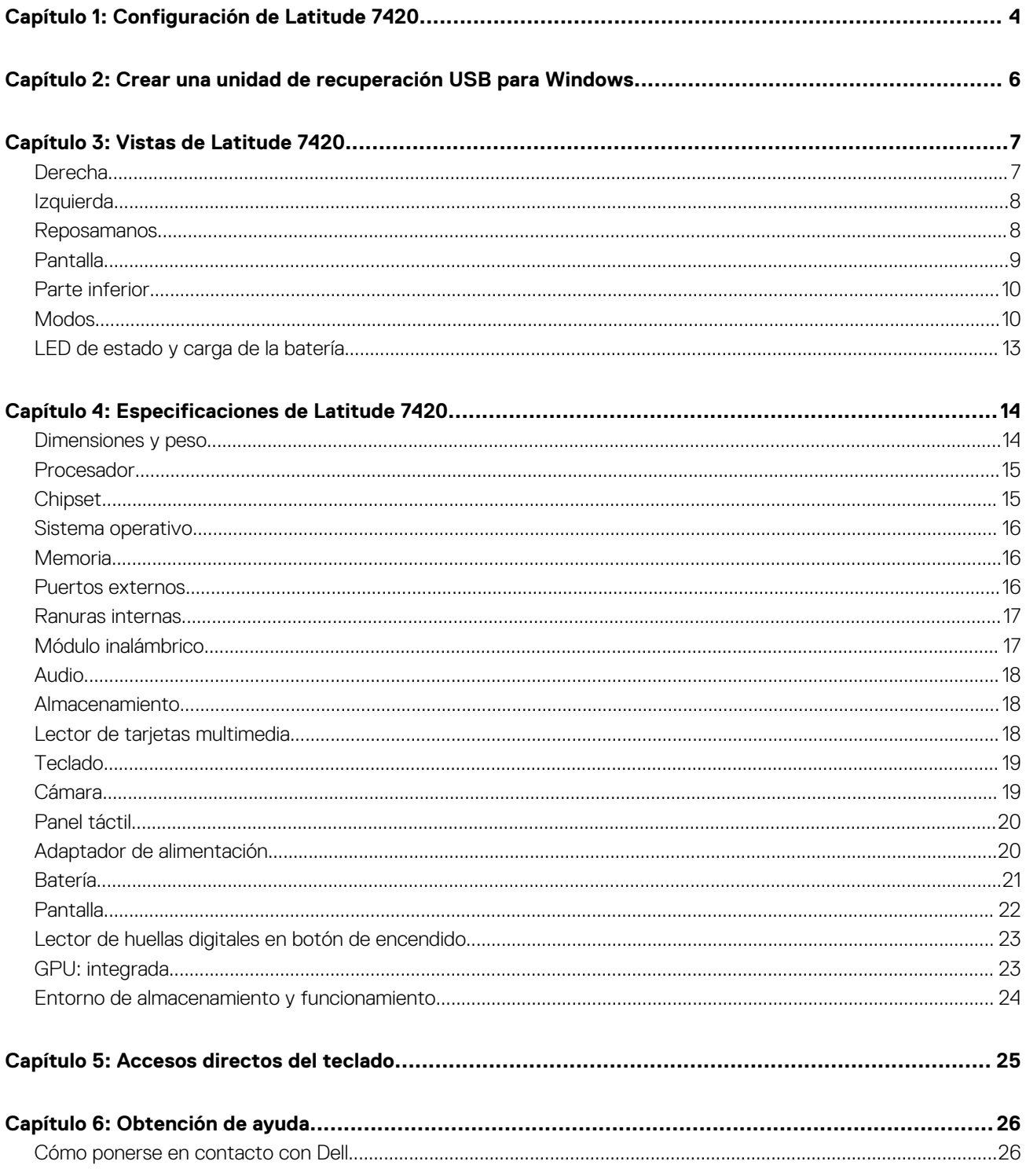

# **Configuración de Latitude 7420**

**1**

<span id="page-3-0"></span>1. Conecte el adaptador de alimentación y presione el botón de encendido.

**NOTA:** Para conservar la energía de la batería, es posible que esta ingrese en modo de ahorro energético.

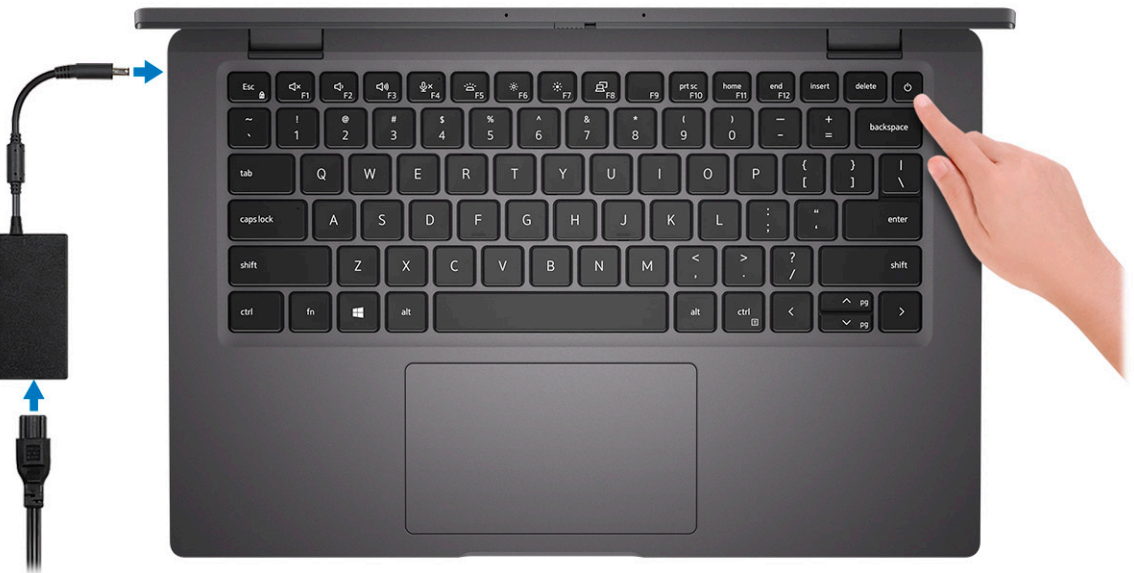

2. Finalice la configuración del sistema de Windows.

Siga las instrucciones que aparecen en pantalla para completar la configuración. Durante la configuración, Dell recomienda lo siguiente:

- Conectarse a una red para las actualizaciones de Windows.
	- **NOTA:** Si va a conectarse a una red inalámbrica segura, introduzca la contraseña para acceder a dicha red cuando se le solicite.
- Si está conectado a Internet, inicie sesión con su cuenta de Microsoft o cree una nueva. Si no está conectado a Internet, cree una cuenta sin conexión.
- En la pantalla **Soporte y protección**, introduzca su información de contacto.
- 3. Localice y utilice las aplicaciones de Dell en el menú Start (Inicio) de Windows (recomendado)

#### **Tabla 1. Localice aplicaciones Dell**

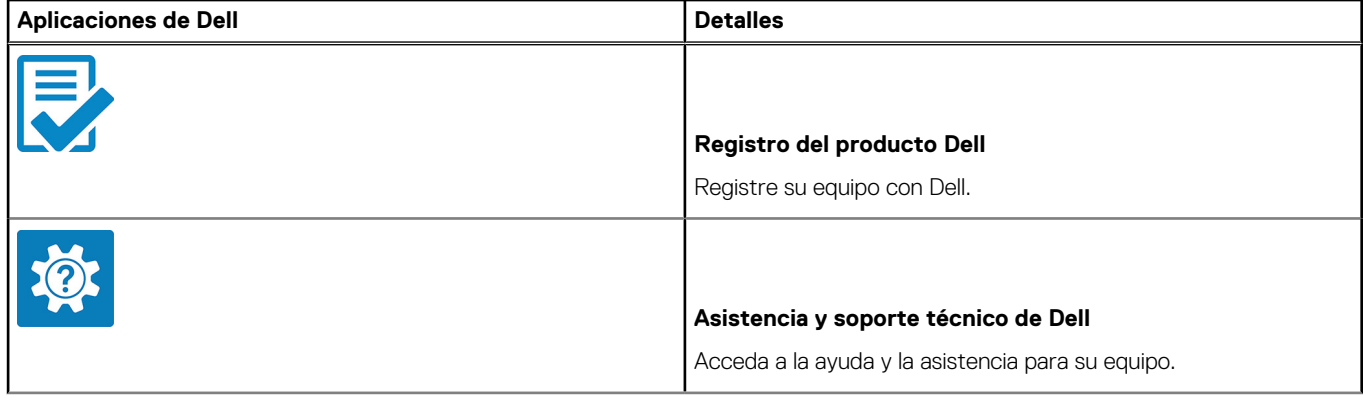

### **Tabla 1. Localice aplicaciones Dell (continuación)**

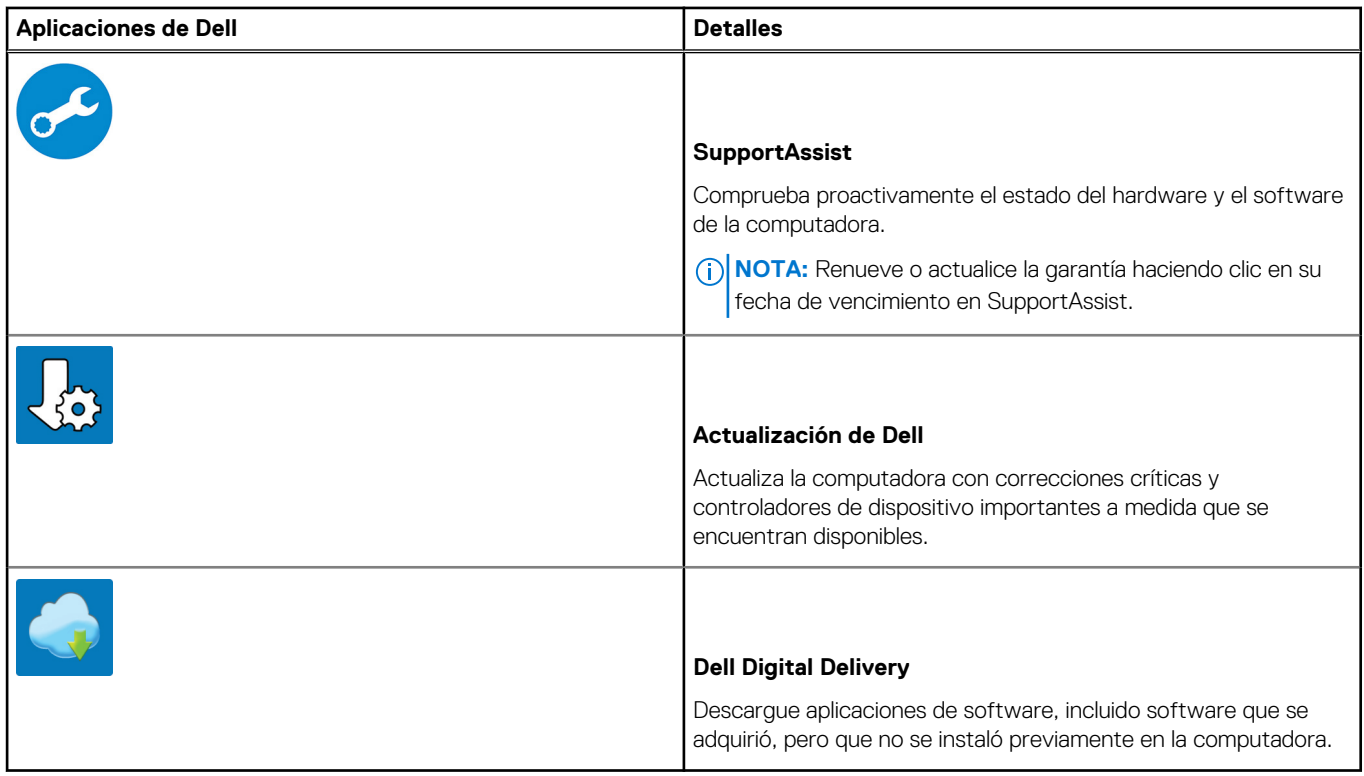

4. Crear una unidad de recuperación para Windows

**NOTA:** Se recomienda crear una unidad de recuperación para solucionar los problemas que pueden producirse con Windows.

Para obtener más información, consulte [Crear una unidad de recuperación USB para Windows.](#page-5-0)

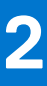

# <span id="page-5-0"></span>**Crear una unidad de recuperación USB para Windows**

Cree una unidad de recuperación para solucionar y reparar problemas que puedan ocurrir con Windows. Se requiere una unidad flash USB vacía con una capacidad mínima de 16 GB para crear la unidad de recuperación.

**NOTA:** Este proceso puede demorar hasta una hora en completarse.

**NOTA:** Los siguientes pasos pueden variar según la versión de Windows instalada. Consulte el [sitio de asistencia de Microsoft](https://support.microsoft.com) para നി conocer las instrucciones más recientes.

- 1. Conecte la unidad flash USB a la computadora.
- 2. En la búsqueda de Windows, escriba **Recuperación**.
- 3. En los resultados de la búsqueda, haga clic en **Crear una unidad de recuperación**. Se muestra la pantalla **Control de cuentas de usuario**.
- 4. Haga clic en **Sí** para continuar. Se muestra la ventana **Unidad de recuperación**.
- 5. Seleccione **Realizar copias de seguridad de los archivos del sistema en la unidad de recuperación** y, a continuación, haga clic en **Siguiente**.
- 6. Seleccione la **Unidad flash USB** y haga clic en **Siguiente**.

Aparece un mensaje que indica que todos los datos de la unidad flash USB se eliminarán.

- 7. Haga clic en **Crear**.
- 8. Haga clic en **Finalizar**.

Para obtener más información sobre la reinstalación de Windows mediante la unidad de recuperación USB, consulte la sección *Solución de problemas* del *Manual de servicio* del producto en [www.dell.com/support/manuals](https://www.dell.com/support/manuals).

# **Vistas de Latitude 7420**

### <span id="page-6-0"></span>**Temas:**

- Derecha
- **[Izquierda](#page-7-0)**
- [Reposamanos](#page-7-0)
- [Pantalla](#page-8-0)
- [Parte inferior](#page-9-0)
- [Modos](#page-9-0)
- [LED de estado y carga de la batería](#page-12-0)

### **Derecha**

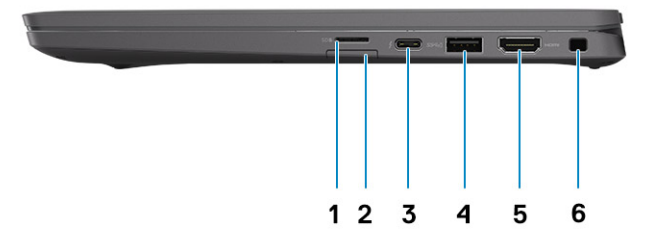

- 
- 3. Thunderbolt 4 con Power Delivery/DisplayPort de modo alternativo/USB 4 Type-C
- 
- 1. Ranura de tarjeta microSD 2. Ranura de tarjeta micro-SIM (opcional, solo con configuración de WWAN)
	- 4. USB 3.2 SuperSpeed de 1.ª generación y tipo A con PowerShare
- 5. Puerto HDMI 2.0 6. Ranura para candado de seguridad en forma de cuña

## <span id="page-7-0"></span>**Izquierda**

 ${\bf 3}$ 1  $\mathbf 2$ 4

1. Thunderbolt 4 con Power Delivery/DisplayPort de modo alternativo/USB 4 Type-C

**Reposamanos**

- 3. Puerto para auriculares (combinado de auriculares y micrófono) 4. Ranura del lector de tarjetas inteligentes (opcional)
- 2. Rejillas de ventilación

### 1  $\overline{2}$  $\boxed{\Phi_{p}$  $\overline{\mathcal{A}_{\mathcal{D}}}$  $B_{\infty}$  $pr_{F10}$  $\overline{\text{end}}$  insert  $f$  defets  $\bigcirc$  of  $156$  $hom.$ w  $\frac{1}{\sqrt{2}}$  $\overline{A}$  $\overline{G}$  $\overline{\mathbf{3}}$  $\overline{\mathbf{A}}$

- 
- 

## **Pantalla**

- <span id="page-8-0"></span>1. Arreglo de micrófonos 2. Botón de encendido (opcional con lector de huellas digitales)
- 3. Teclado 4. Panel táctil

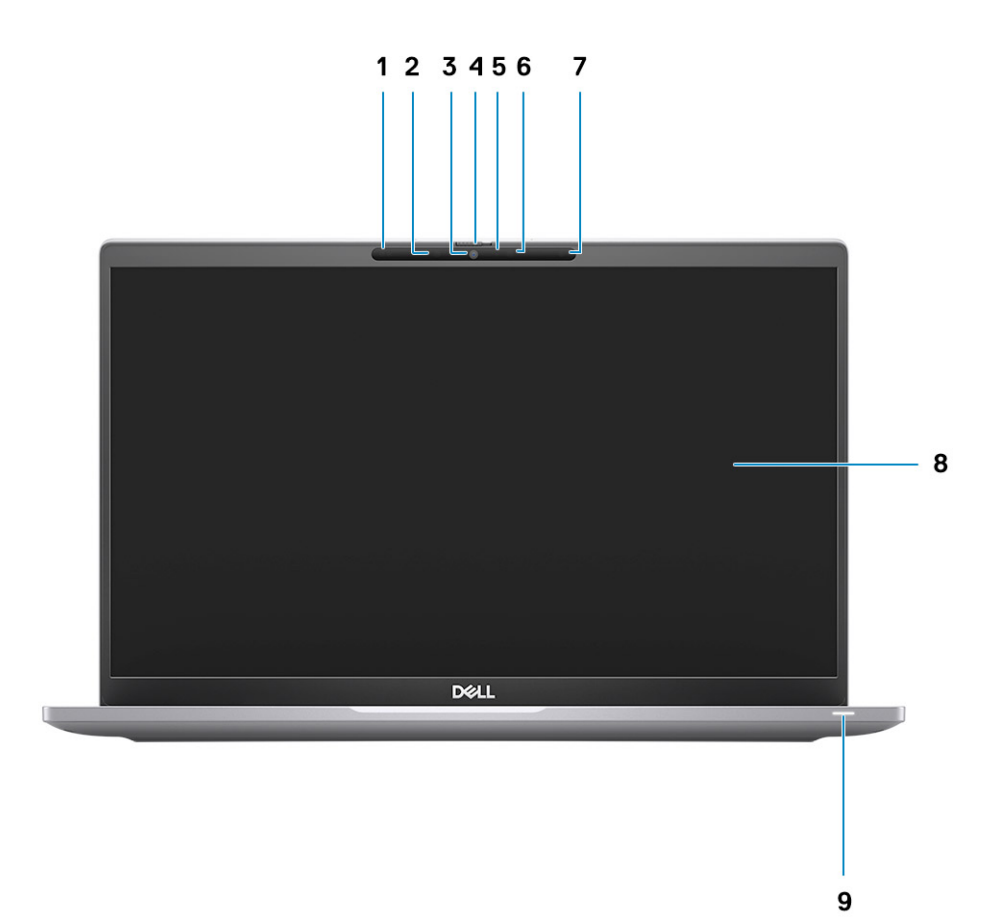

- 
- 1. Sensor de proximidad (opcional) 2. Emisor de infrarrojos (opcional)
- 3. Cámara IR o RGB (opcional) 4. Obturador de la cámara
- 
- 7. Sensor de luz ambiental (ALS) (opcional) 8. Panel LCD
- 9. Indicador LED
- 
- 
- 5. LED de estado de la cámara de internacional de infrarrojos (opcional)
	-

### <span id="page-9-0"></span>**Parte inferior**

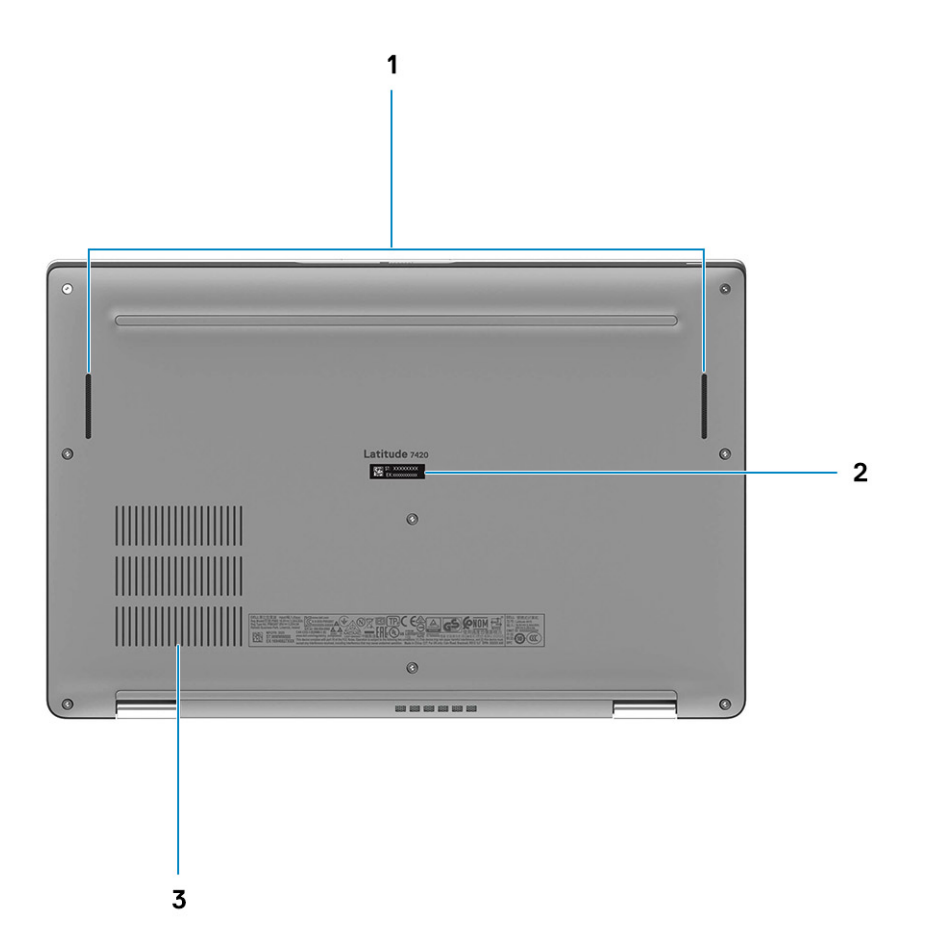

- 1. Altavoces
- 2. Etiqueta de servicio
- 3. Rejillas de enfriamiento

## **Modos**

**NOTA:** Los modos solo se aplican a Latitude 7420 2 en 1 (una opción de venta adicional).

### Modo de tableta

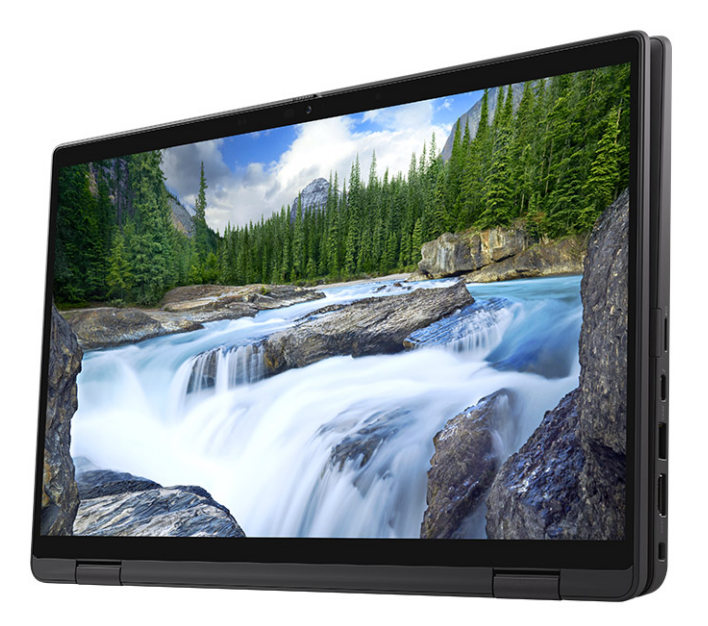

### Modo de laptop

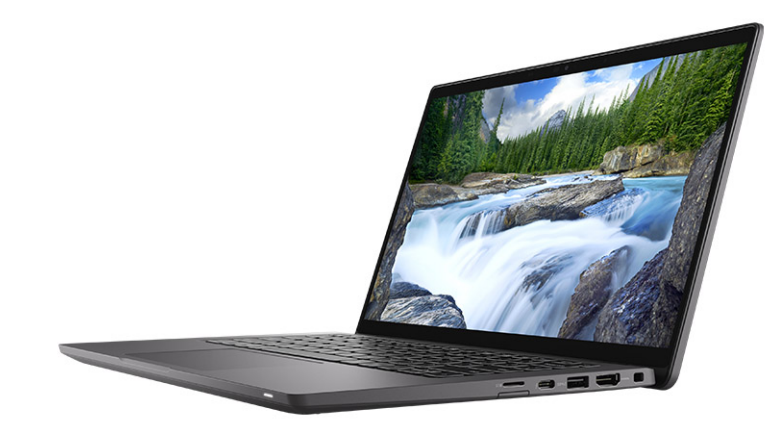

### Modo plegado

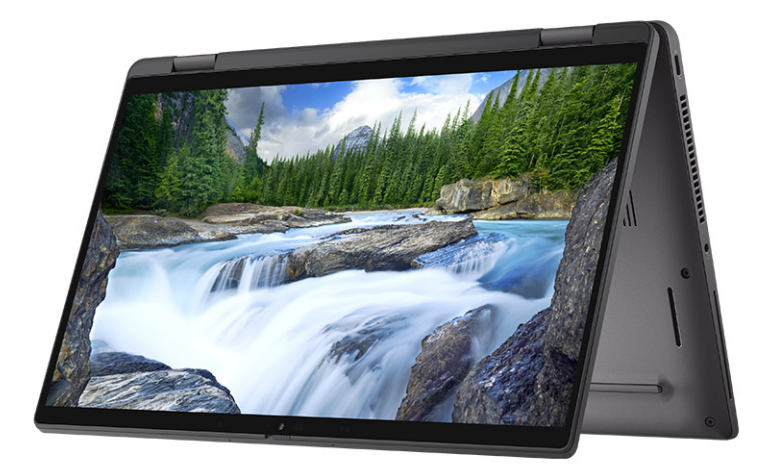

### Modo de base

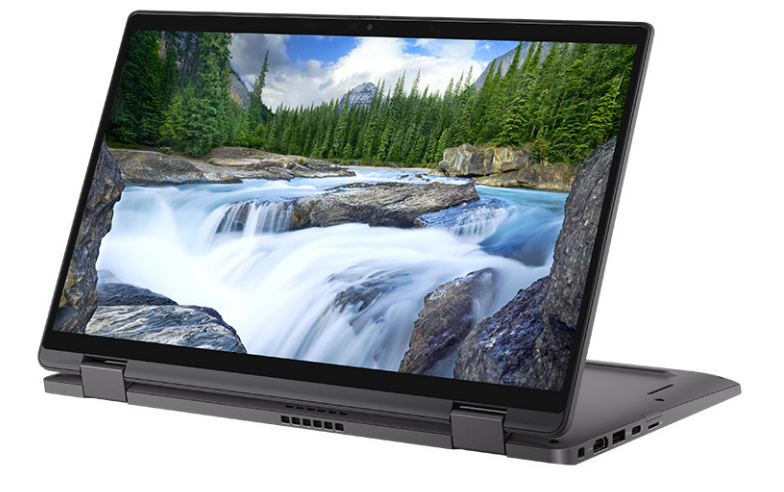

## <span id="page-12-0"></span>**LED de estado y carga de la batería**

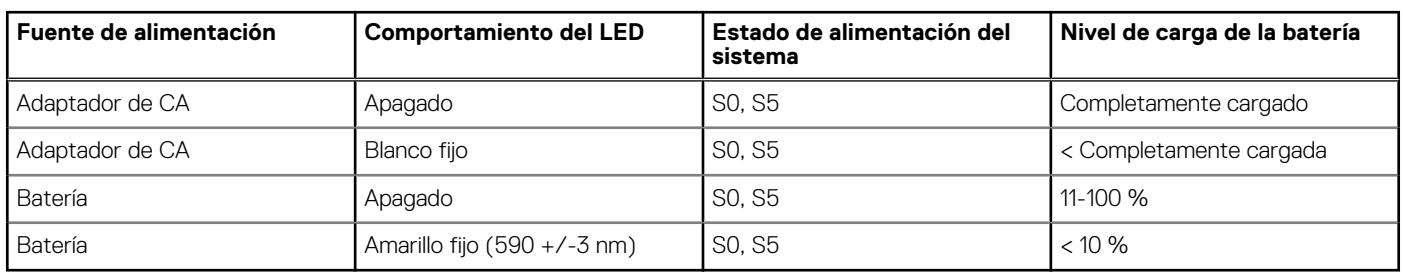

#### **Tabla 2. Indicador LED de estado y carga de la batería**

● S0 (encendido): el sistema está encendido.

● S4 (hibernación): el sistema consume la menor cantidad de energía en comparación con el resto de los estados de reposo. El sistema se encuentra casi en un estado apagado, se espera una alimentación de mantenimiento. Los datos de contexto se escriben en el disco duro.

● S5 (apagado): el sistema se encuentra en un estado apagado.

# **Especificaciones de Latitude 7420**

#### <span id="page-13-0"></span>**Temas:**

- Dimensiones y peso
- [Procesador](#page-14-0)
- **[Chipset](#page-14-0)**
- [Sistema operativo](#page-15-0)
- **[Memoria](#page-15-0)**
- [Puertos externos](#page-15-0)
- [Ranuras internas](#page-16-0)
- [Módulo inalámbrico](#page-16-0)
- [Audio](#page-17-0)
- [Almacenamiento](#page-17-0)
- [Lector de tarjetas multimedia](#page-17-0)
- **[Teclado](#page-18-0)**
- [Cámara](#page-18-0)
- [Panel táctil](#page-19-0)
- [Adaptador de alimentación](#page-19-0)
- [Batería](#page-20-0)
- [Pantalla](#page-21-0)
- [Lector de huellas digitales en botón de encendido](#page-22-0)
- [GPU: integrada](#page-22-0)
- [Entorno de almacenamiento y funcionamiento](#page-23-0)

### **Dimensiones y peso**

En la tabla a continuación, se enumeran la altura, el ancho, la profundidad y el peso de Latitude 7420.

#### **Tabla 3. Dimensiones y peso**

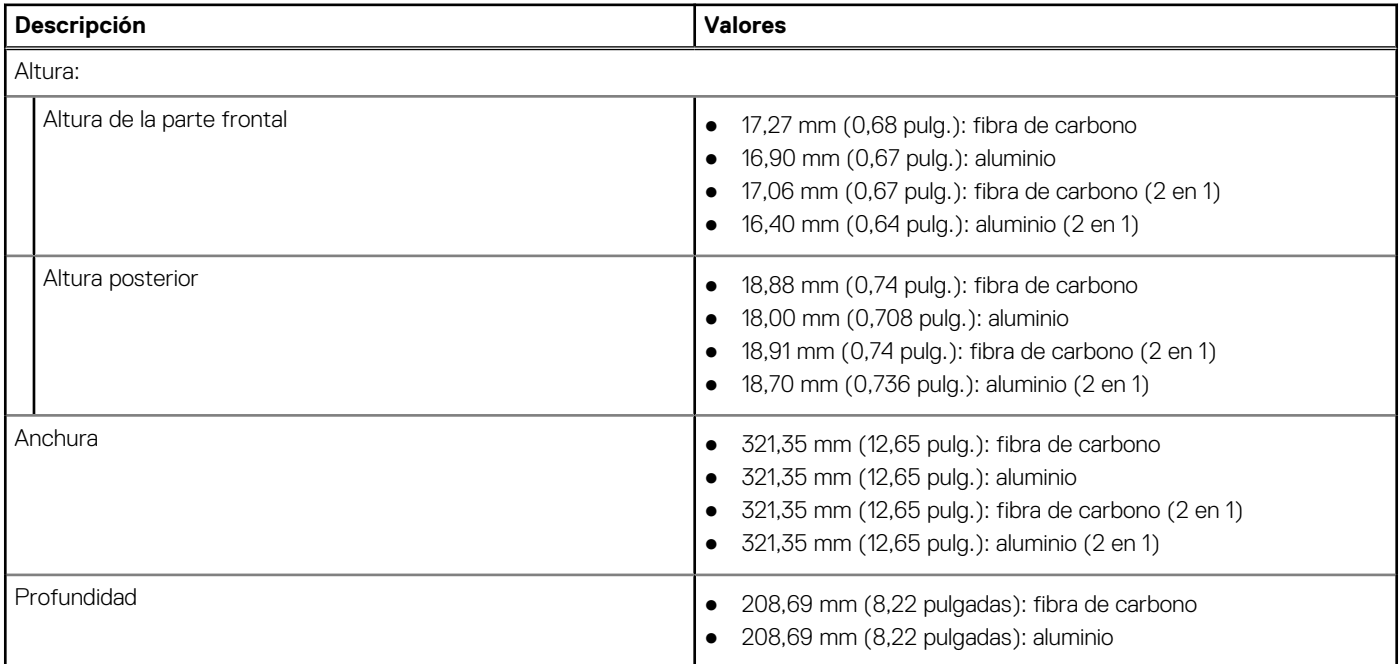

#### <span id="page-14-0"></span>**Tabla 3. Dimensiones y peso (continuación)**

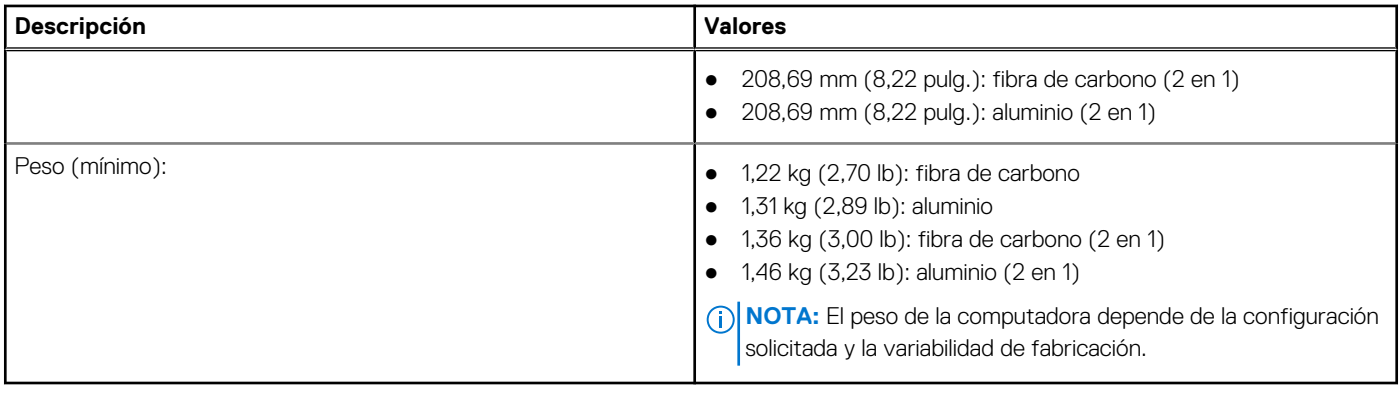

### **Procesador**

En la siguiente tabla, se enumeran los detalles de los procesadores compatibles con la Latitude 7420.

#### **Tabla 4. Procesador**

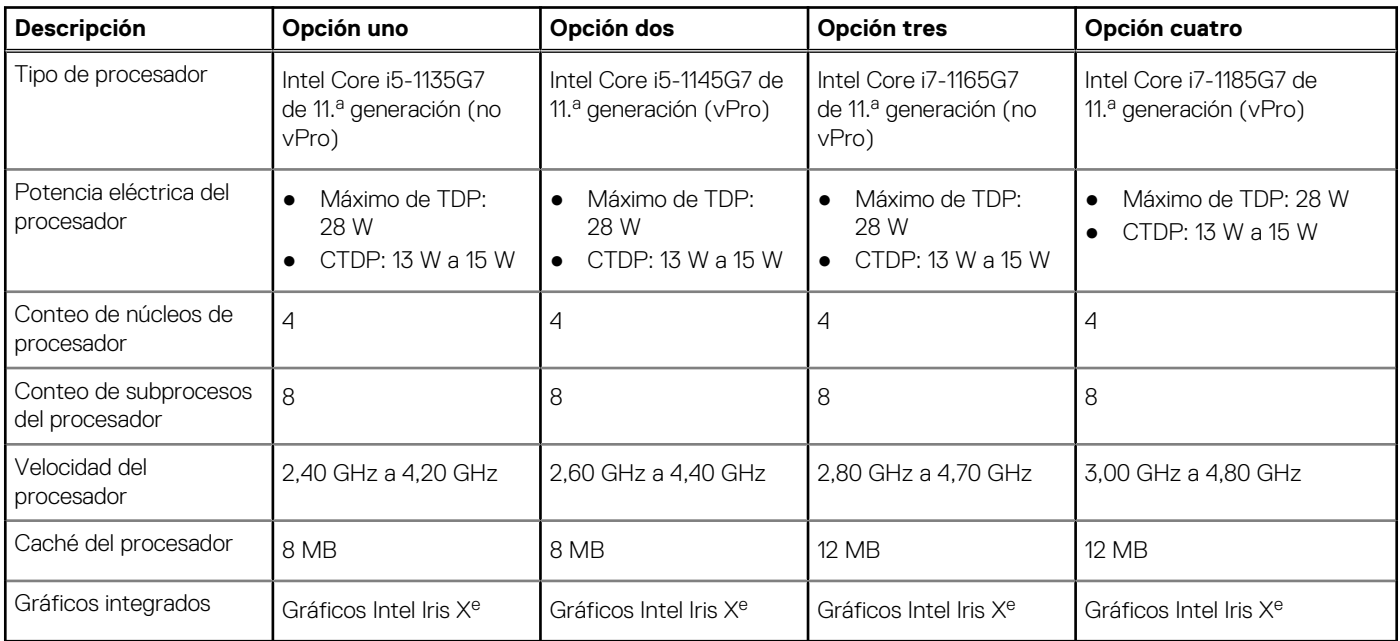

## **Chipset**

En la siguiente tabla, se enumeran los detalles del chipset soportado por Latitude 7420.

#### **Tabla 5. Chipset**

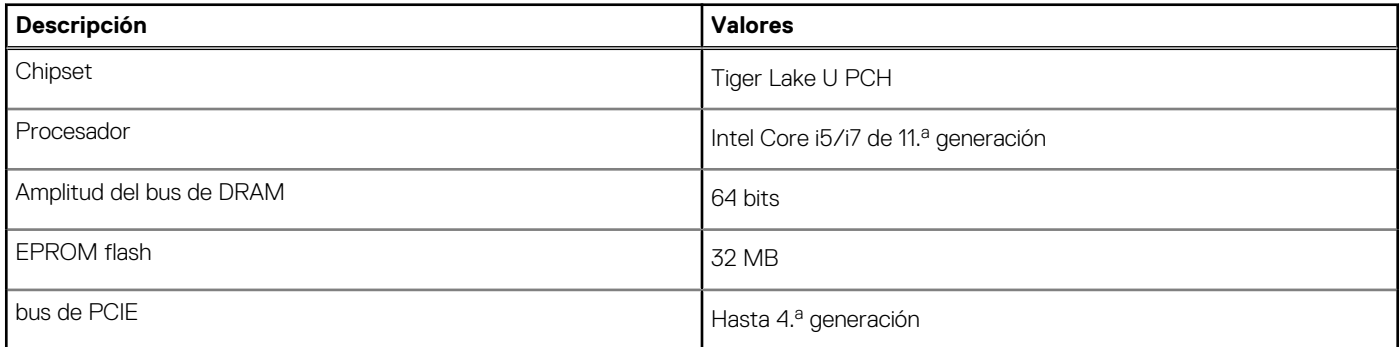

## <span id="page-15-0"></span>**Sistema operativo**

Latitude 7420 es compatible con los siguientes sistemas operativos:

- Windows 10 Home (64 bits)
- Windows 10 Pro (64 bits)
- Linux Ubuntu 20,04 (64 bits) (disponible solo en laptop)

### **Memoria**

### **Tabla 6. Especificaciones de la memoria**

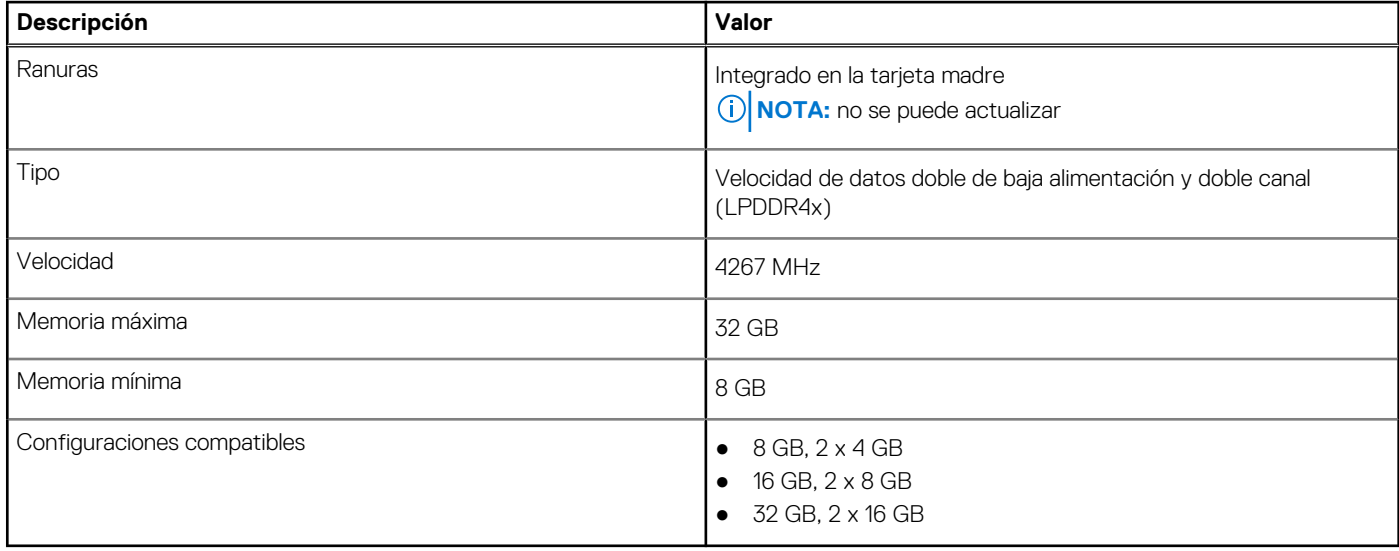

### **Puertos externos**

En la siguiente tabla, se enumeran los puertos externos de Latitude 7420.

#### **Tabla 7. Puertos externos**

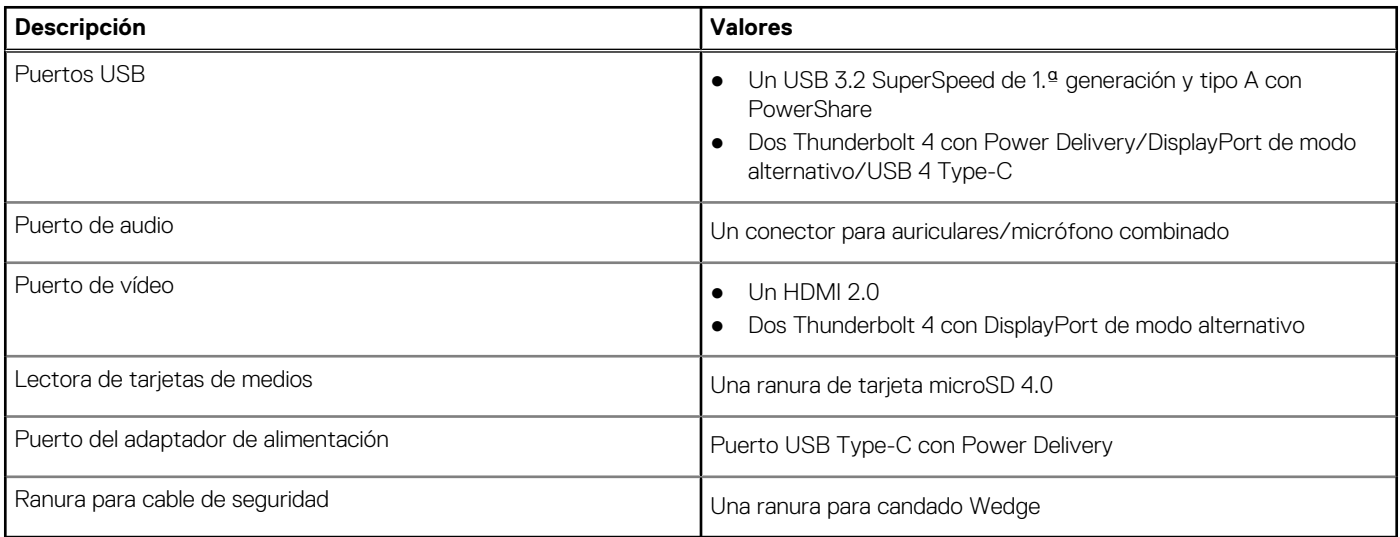

## <span id="page-16-0"></span>**Ranuras internas**

En la siguiente tabla, se enumeran las ranuras internas de Latitude 7420.

#### **Tabla 8. Ranuras internas**

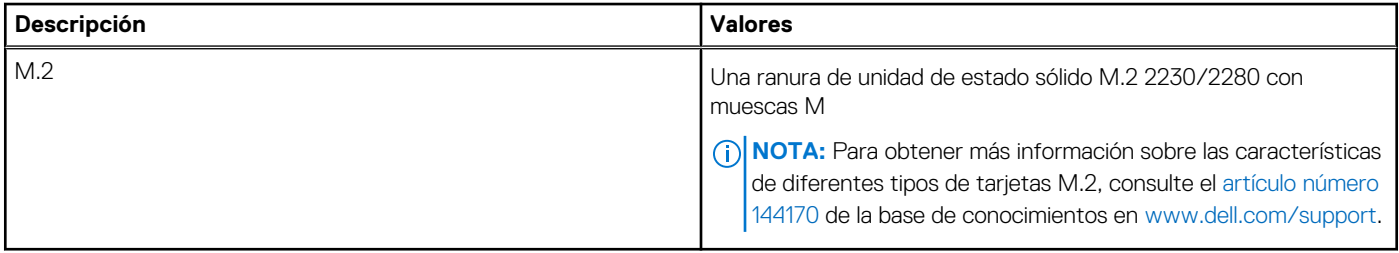

### **Módulo inalámbrico**

En la tabla a continuación, se enumera el módulo de red de área local inalámbrica (WLAN) compatible con Latitude 7420.

#### **Tabla 9. Especificaciones del módulo inalámbrico**

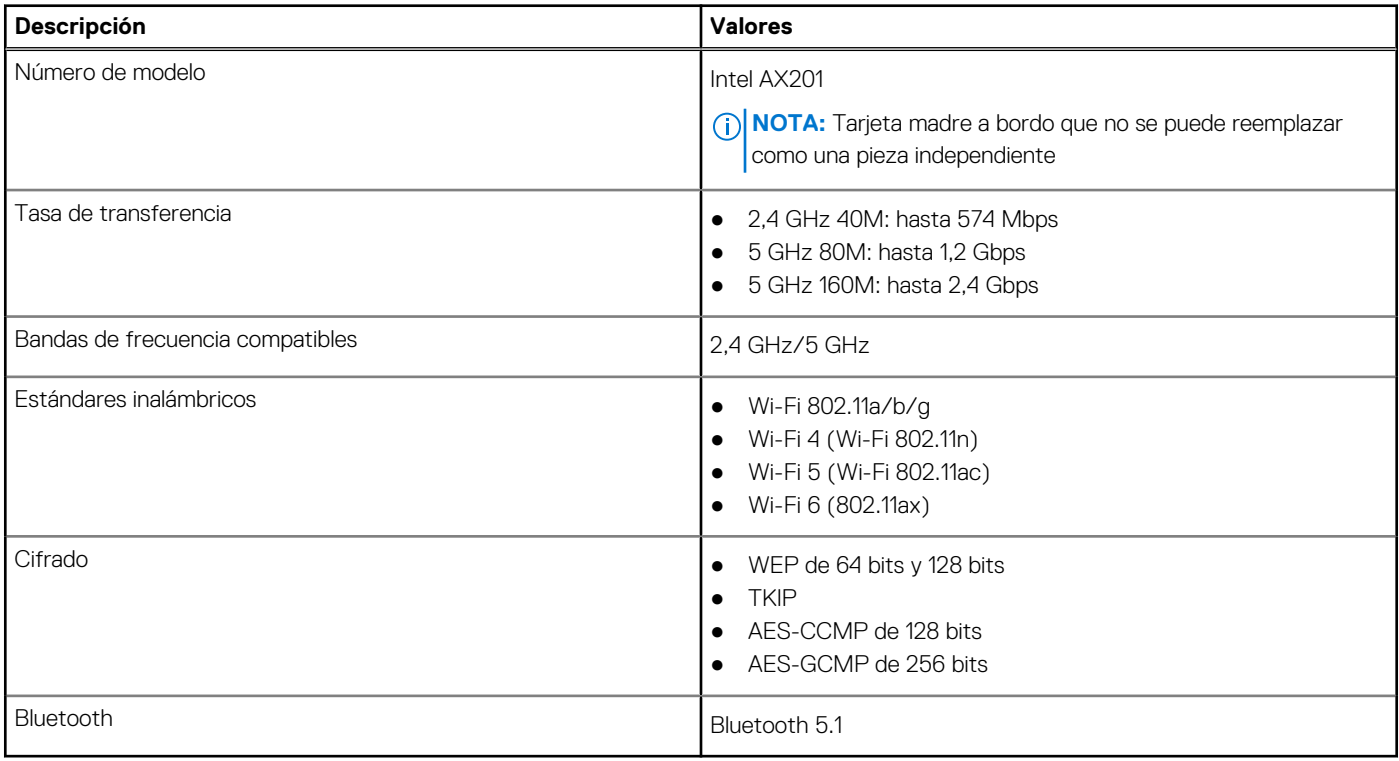

### Módulos de WWAN

En la lista a continuación, se proporcionan las opciones de módulo de banda ancha móvil disponibles en Latitude 7420

- 1. Qualcomm Snapdragon X20 Gigabit LTE CAT 16 (DW5821e; habilitado para e-SIM), en todo el mundo excepto China, Turquía y EE. UU.
	- Qualcomm Snapdragon X20 Gigabit LTE CAT 16 (DW5821e) WW
	- Qualcomm Snapdragon X20 Gigabit LTE CAT 16 (DW5821e) para AT&T, Verizon y Sprint, solo en EE. UU.
- 2. Qualcomm Snapdragon X20 LTE-A CAT 9 (DW5829e; habilitado para e-SIM) en todo el mundo excepto China, Turquía y EE. UU.
	- Qualcomm Snapdragon X20 LTE-A CAT 9 (DW5829e) WW
	- Qualcomm Snapdragon X20 LTE-A CAT 9 (DW5829e) para AT&T, Verizon y Sprint, solo en EE. UU.

## <span id="page-17-0"></span>**Audio**

En la tabla a continuación, se proporcionan las especificaciones de audio de Latitude 7420.

#### **Tabla 10. Características de audio**

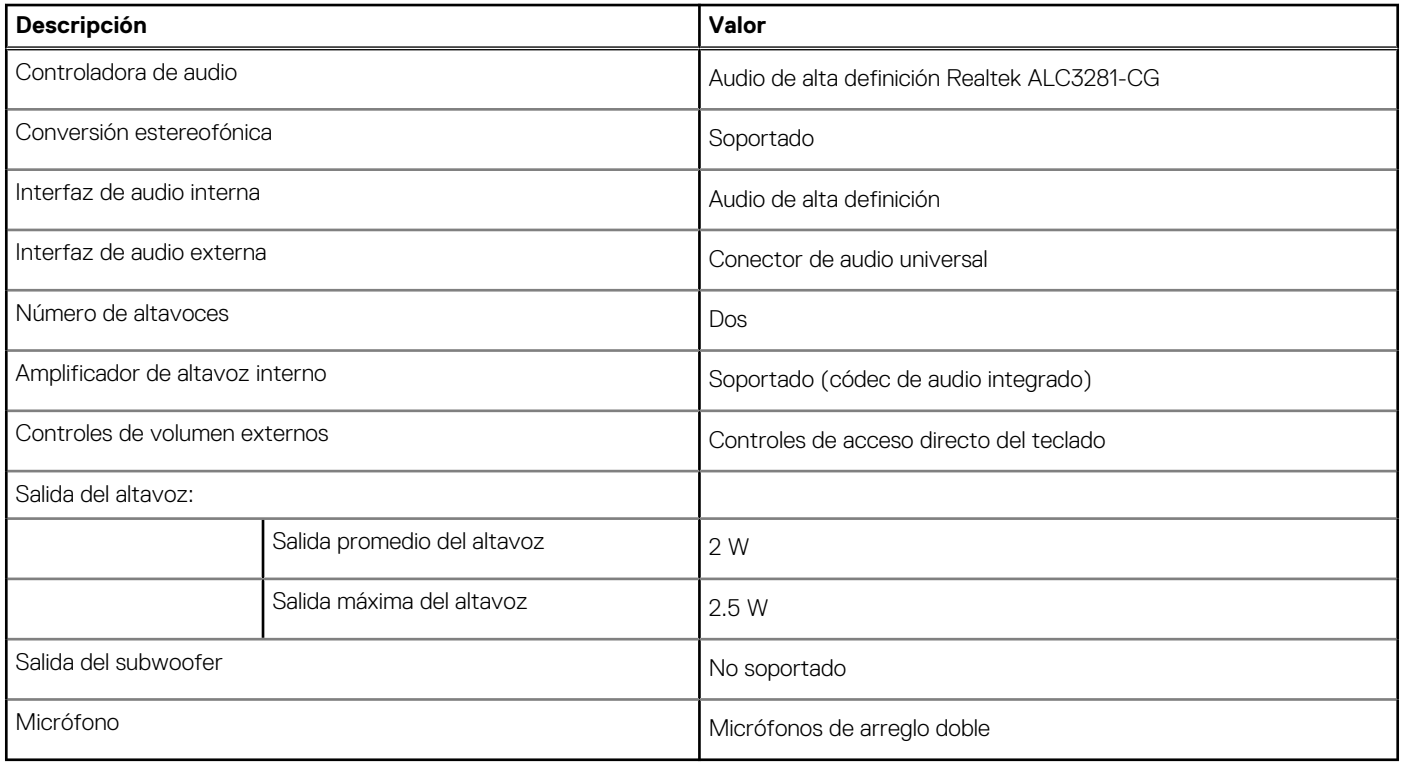

### **Almacenamiento**

La computadora es compatible con la siguiente configuración: la unidad principal de la computadora varía según la configuración de almacenamiento.

- Unidad de estado sólido M.2 2230 de clase 35, NVMe PCIe x4
- Unidad de estado sólido M.2 2280 de clase 40, NVMe PCIe x4
- Unidad de estado sólido M.2 2280 de autocifrado, clase 40, NVMe PCIe x4

#### **Tabla 11. Especificaciones de almacenamiento**

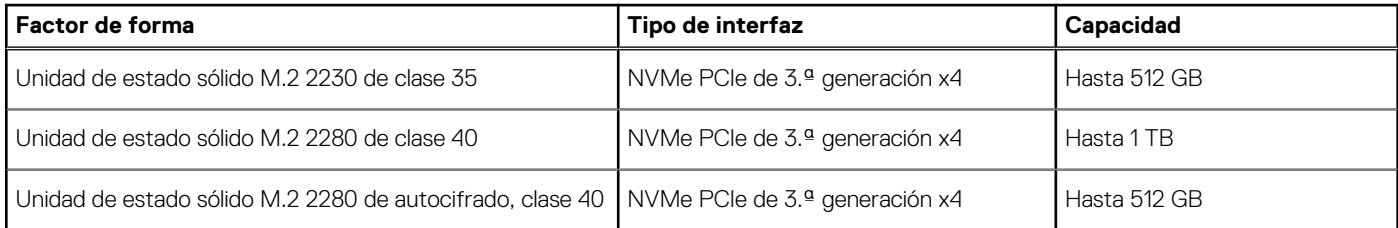

## **Lector de tarjetas multimedia**

### **Tabla 12. Especificaciones del lector de la tarjeta multimedia**

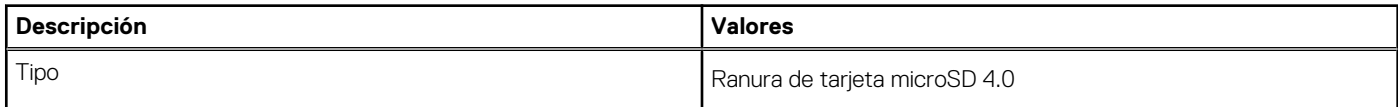

#### <span id="page-18-0"></span>**Tabla 12. Especificaciones del lector de la tarjeta multimedia (continuación)**

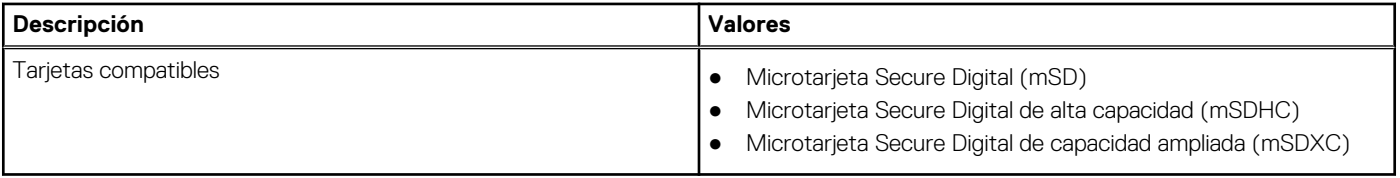

## **Teclado**

### **Tabla 13. Especificaciones del teclado**

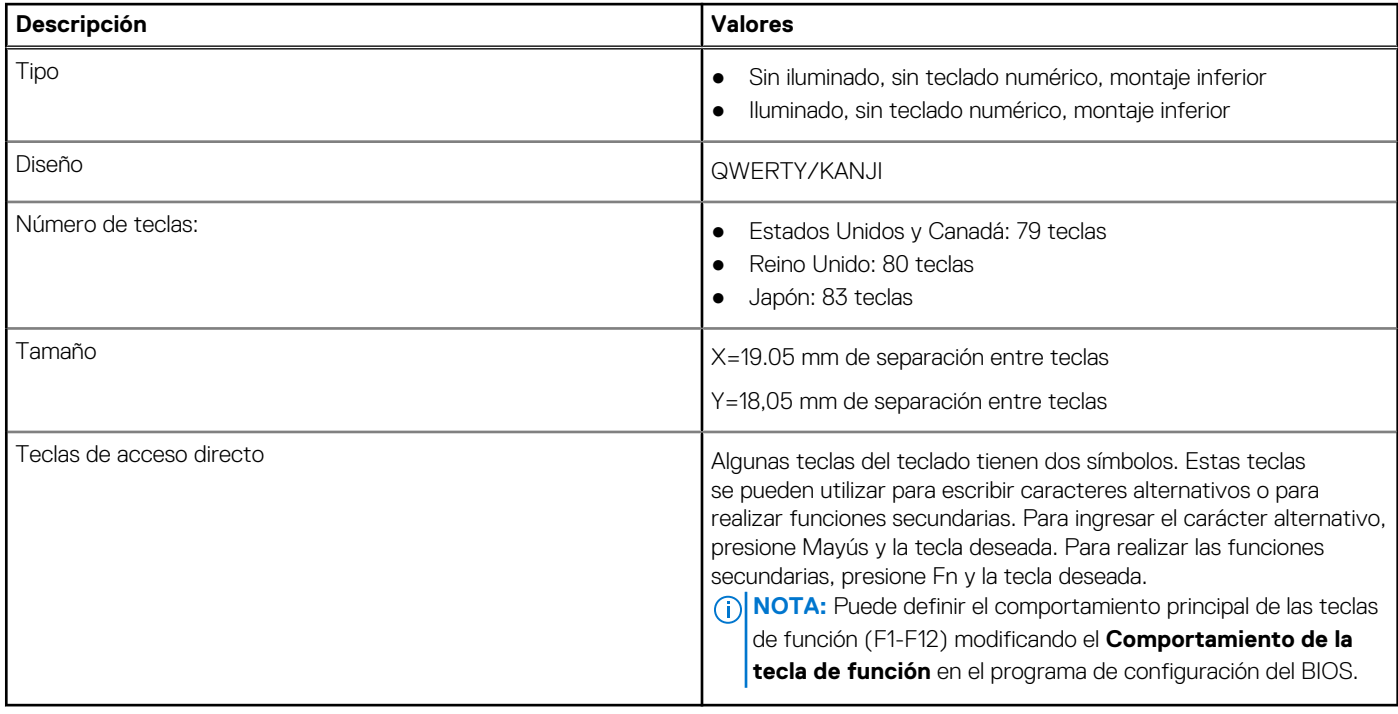

## **Cámara**

#### **Tabla 14. Especificaciones de la cámara**

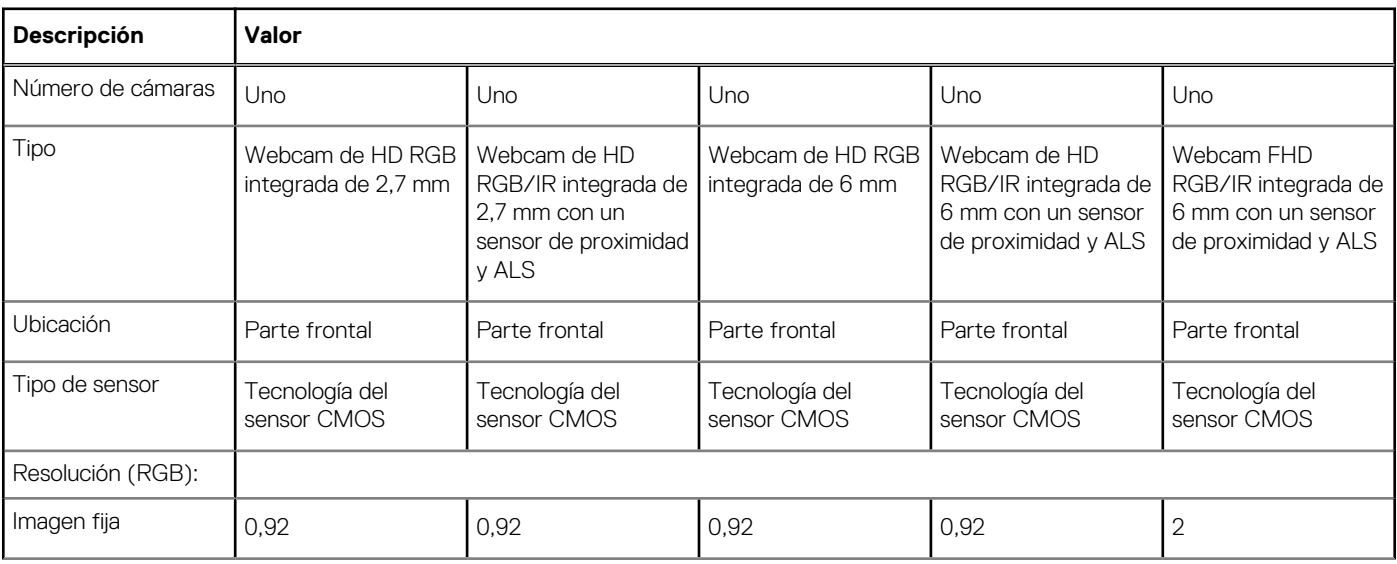

### <span id="page-19-0"></span>**Tabla 14. Especificaciones de la cámara (continuación)**

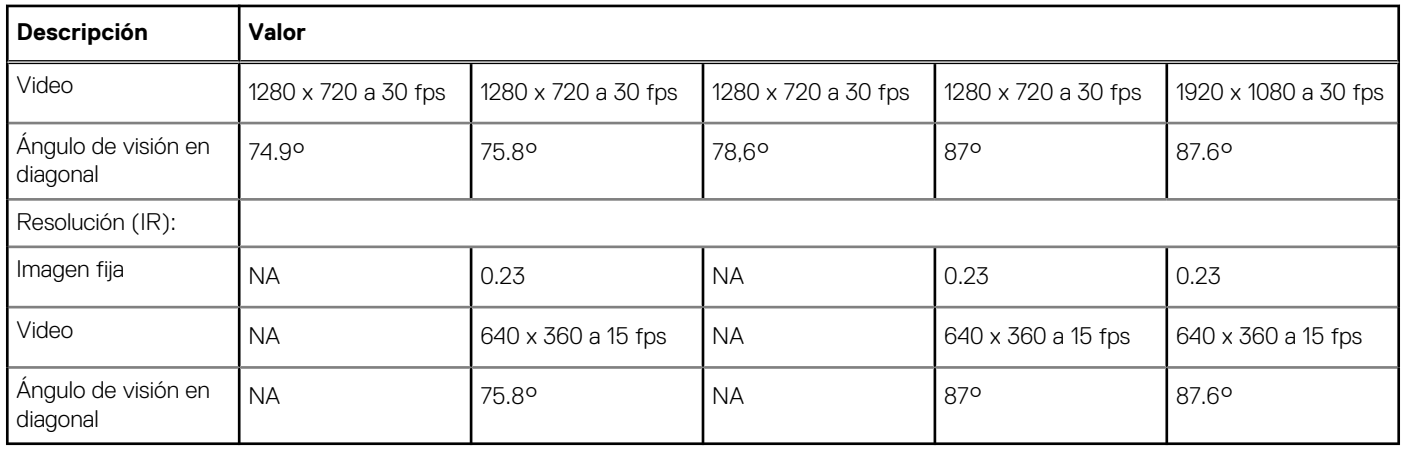

### **Panel táctil**

### **Tabla 15. Especificaciones del panel táctil**

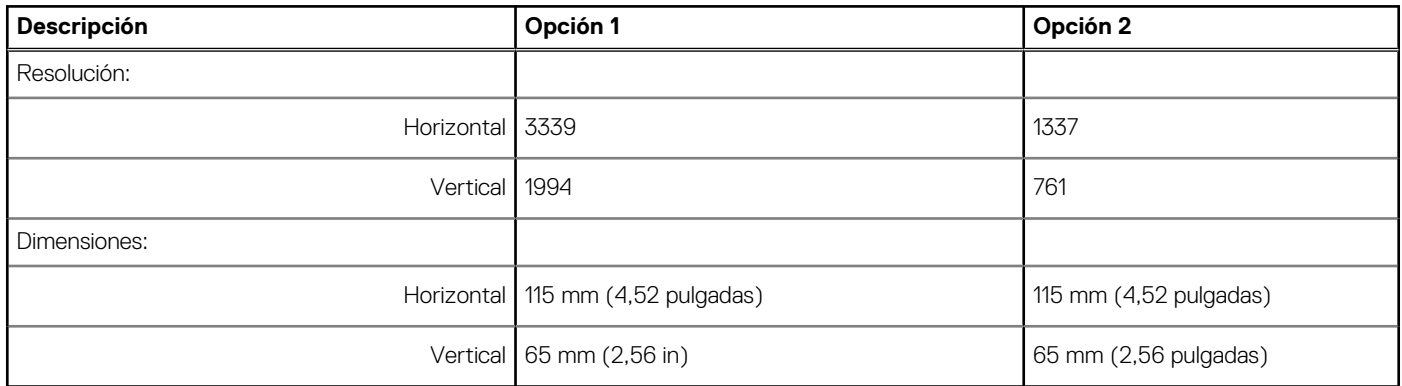

## **Adaptador de alimentación**

En la tabla a continuación, se enumeran las especificaciones del adaptador de alimentación para Latitude 7420.

#### **Tabla 16. Especificaciones del adaptador de alimentación**

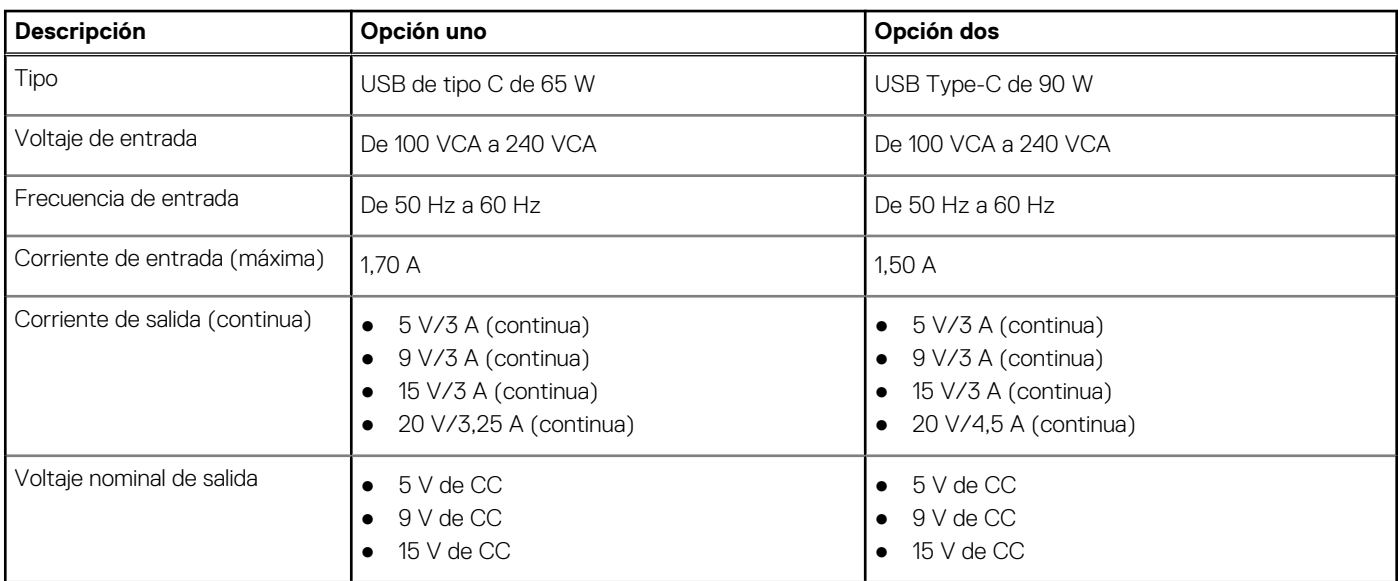

<span id="page-20-0"></span>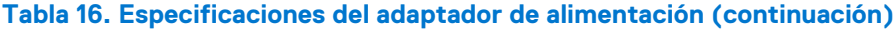

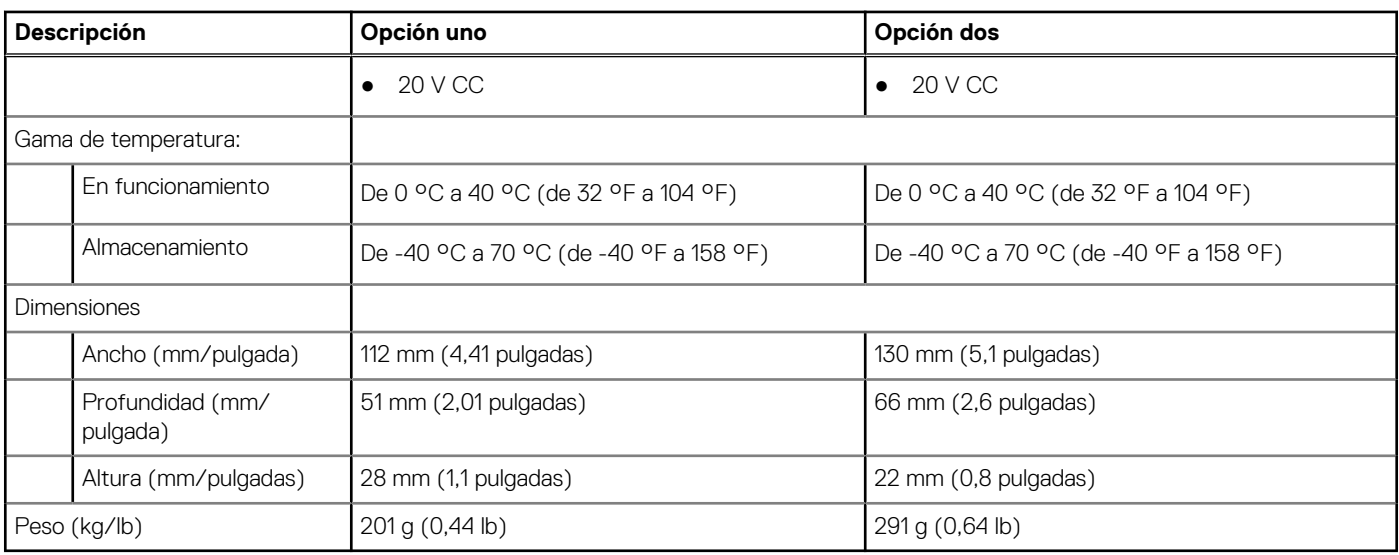

## **Batería**

### **Tabla 17. Especificaciones de la batería**

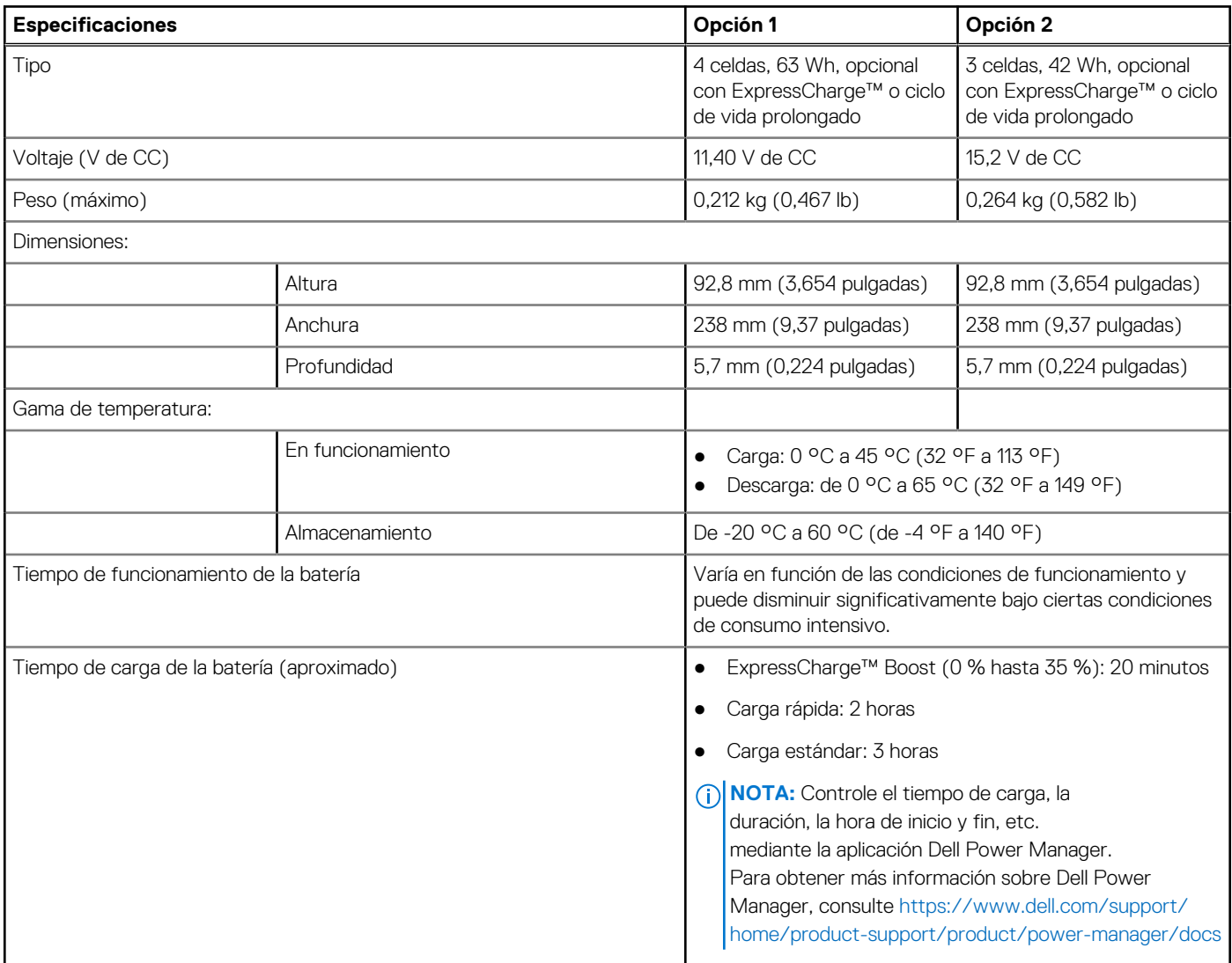

#### <span id="page-21-0"></span>**Tabla 17. Especificaciones de la batería (continuación)**

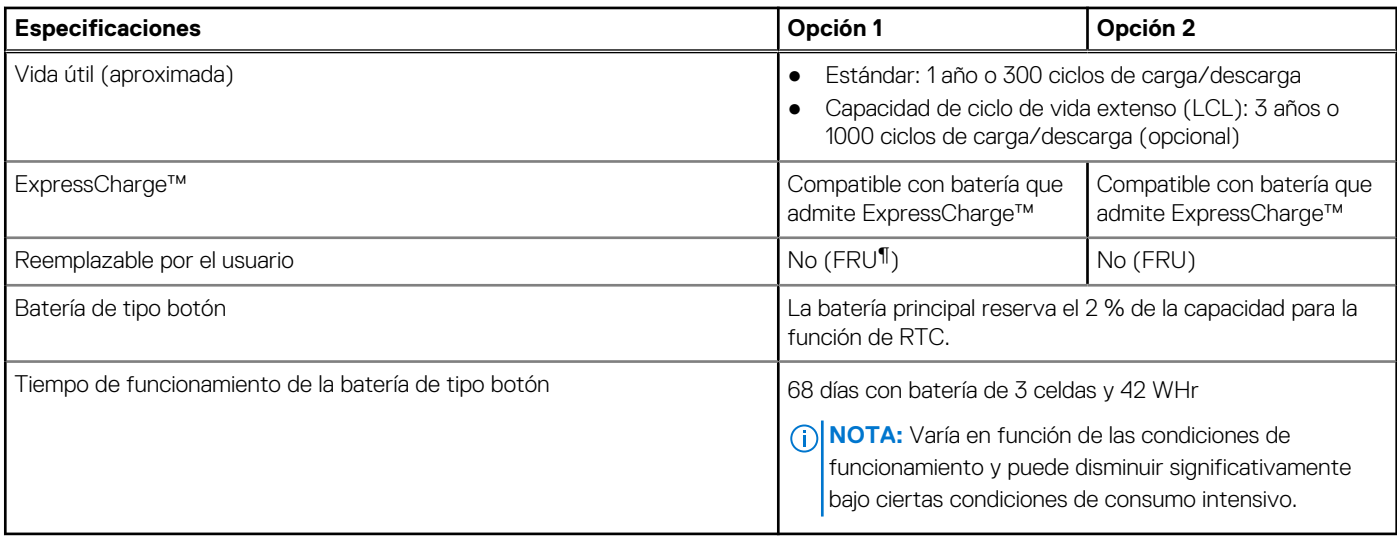

### **NOTA:**

Para baterías con la función ExpressCharge™, normalmente, la batería tendrá un 80 % de carga después de una hora de cargarla con el sistema apagado y estará completamente cargada en aproximadamente 2 horas con el sistema apagado.

Para habilitar ExpressCharge™, es necesario que la computadora y la batería que se utilizan tengan capacidad para ExpressCharge. Si estos requisitos no se cumplen, ExpressCharge™no se habilitará.

¶: Pieza reemplazable de campo

### **Pantalla**

#### **Tabla 18. Especificaciones de la pantalla**

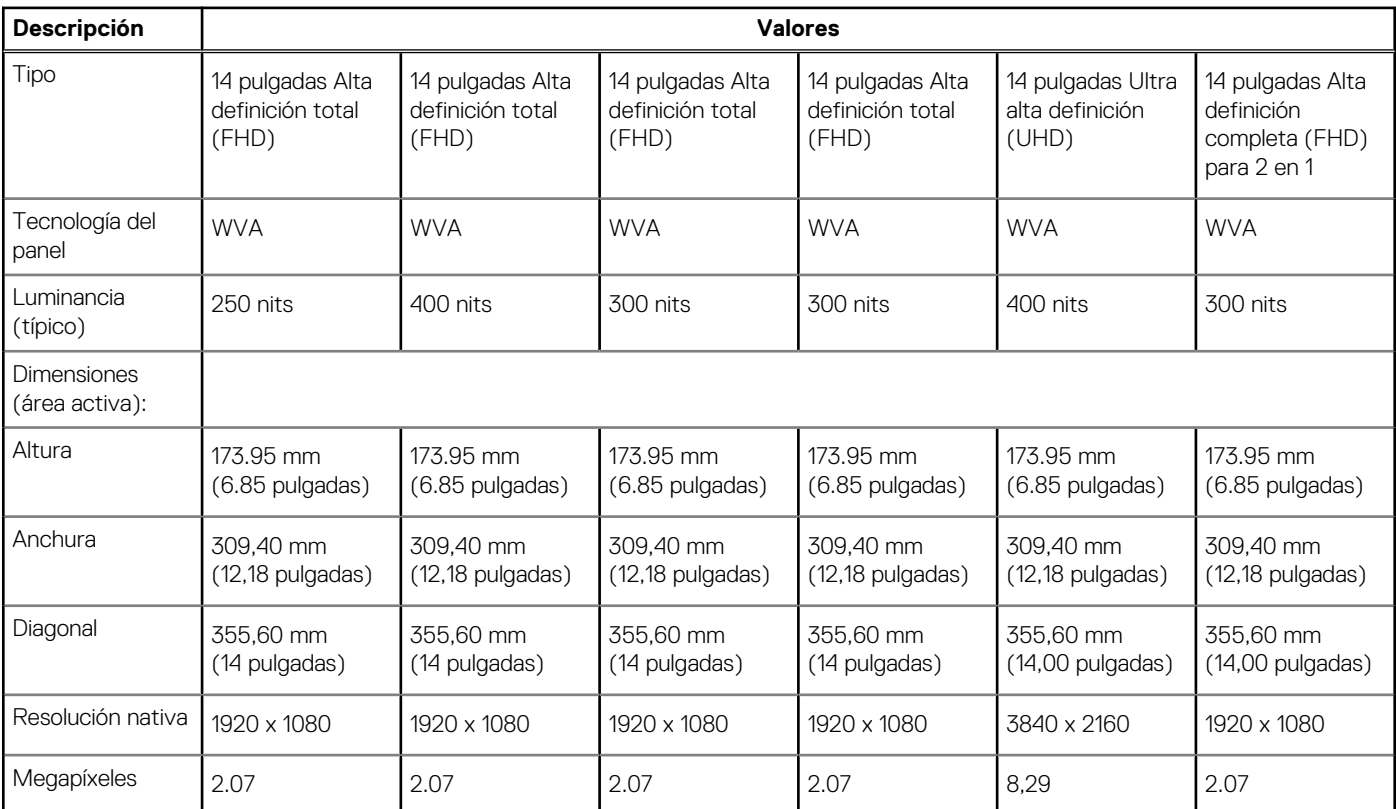

### <span id="page-22-0"></span>**Tabla 18. Especificaciones de la pantalla (continuación)**

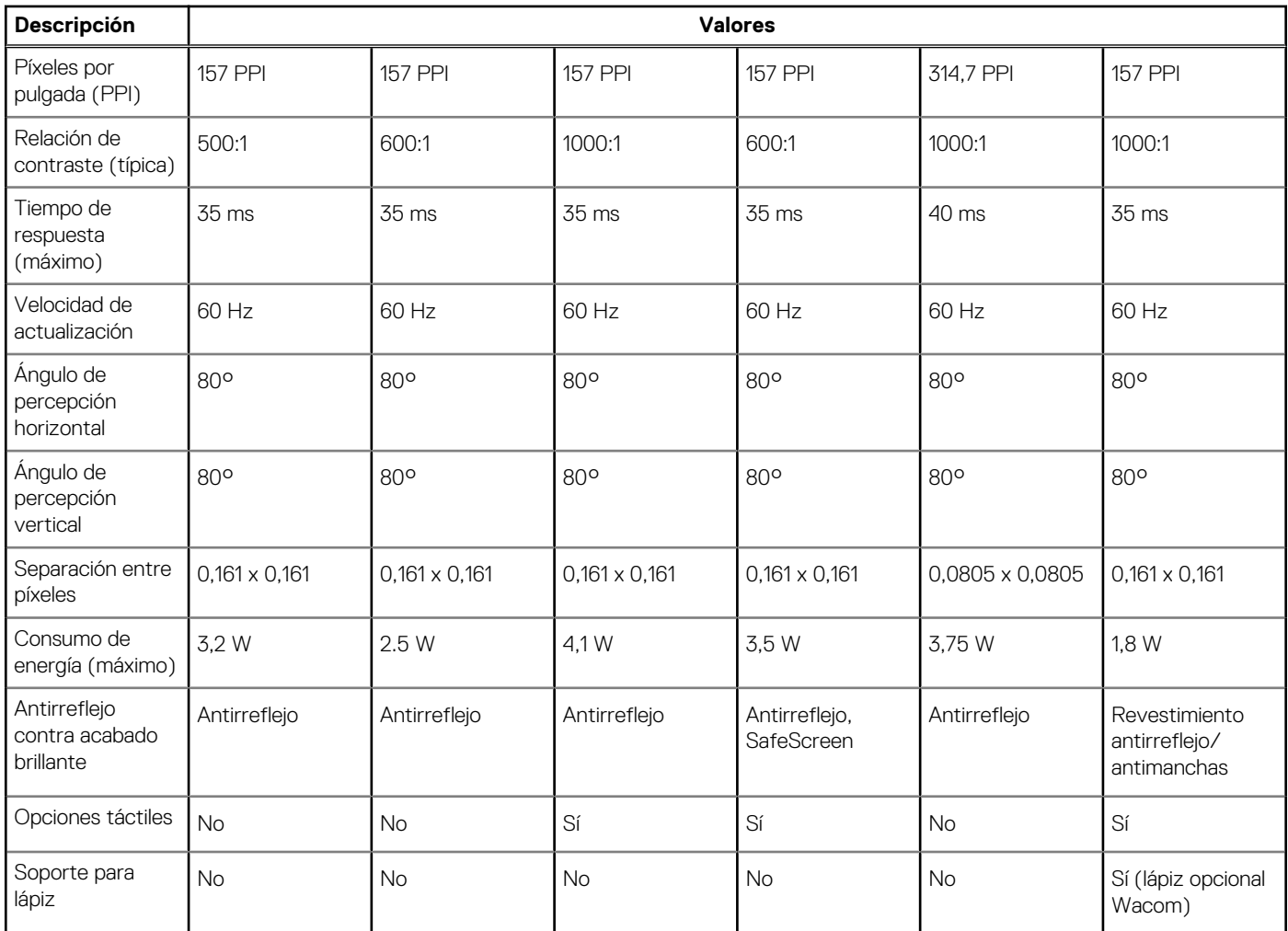

### **Lector de huellas digitales en botón de encendido**

#### **Tabla 19. Especificaciones del lector de huellas digitales**

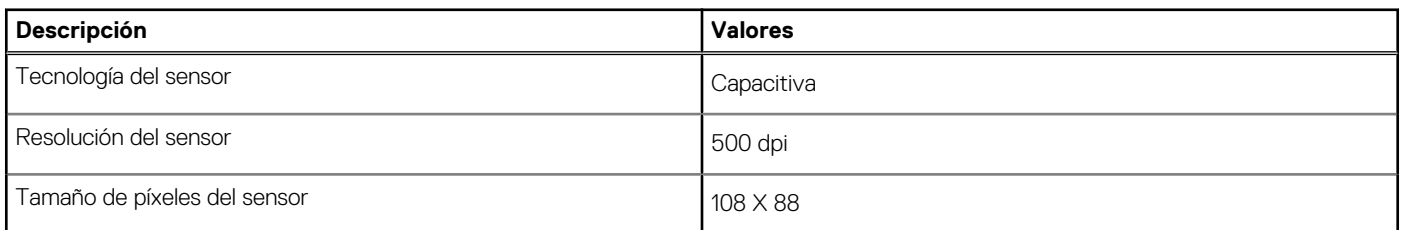

### **GPU: integrada**

En la siguiente tabla, se enumeran las especificaciones de la unidad de procesamiento de gráficos (GPU) integrada soportada por Latitude 7420.

#### <span id="page-23-0"></span>**Tabla 20. GPU: integrada**

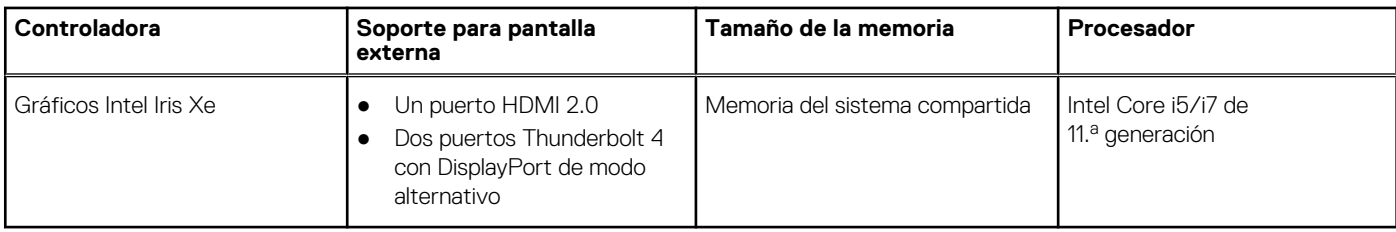

## **Entorno de almacenamiento y funcionamiento**

En esta tabla, se enumeran las especificaciones de funcionamiento y almacenamiento de Latitude 7420.

**Nivel de contaminación transmitido por el aire:** G1 según se define en ISA-S71.04-1985

#### **Tabla 21. Entorno del equipo**

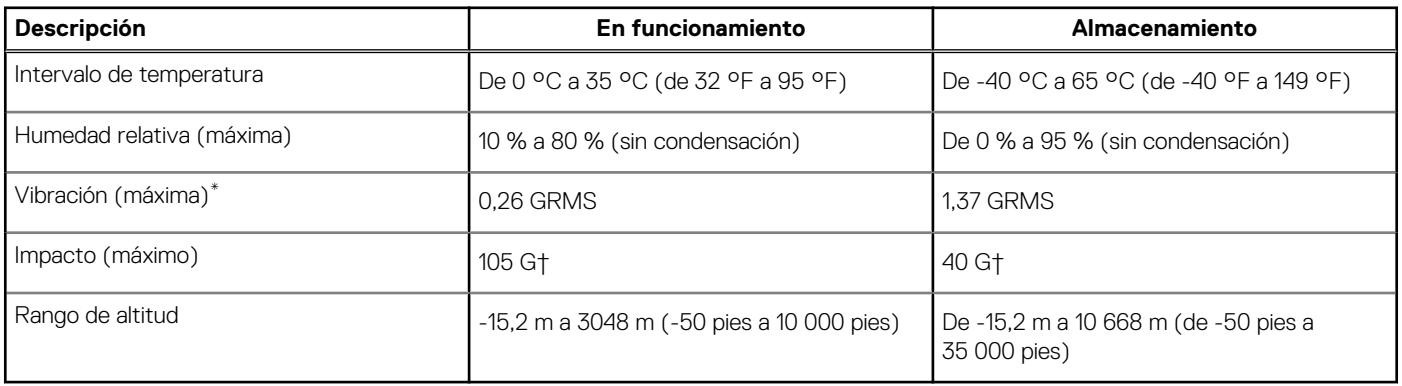

\* Medido utilizando un espectro de vibración aleatoria que simula el entorno del usuario.

† Medido utilizando un pulso de media onda sinusoidal durante 2 ms cuando el disco duro está en uso.

# **Accesos directos del teclado**

<span id="page-24-0"></span>**NOTA:** Los caracteres del teclado pueden variar dependiendo de la configuración del idioma del teclado. Las teclas de acceso directo siguen siendo las mismas en todas las configuraciones de idiomas.

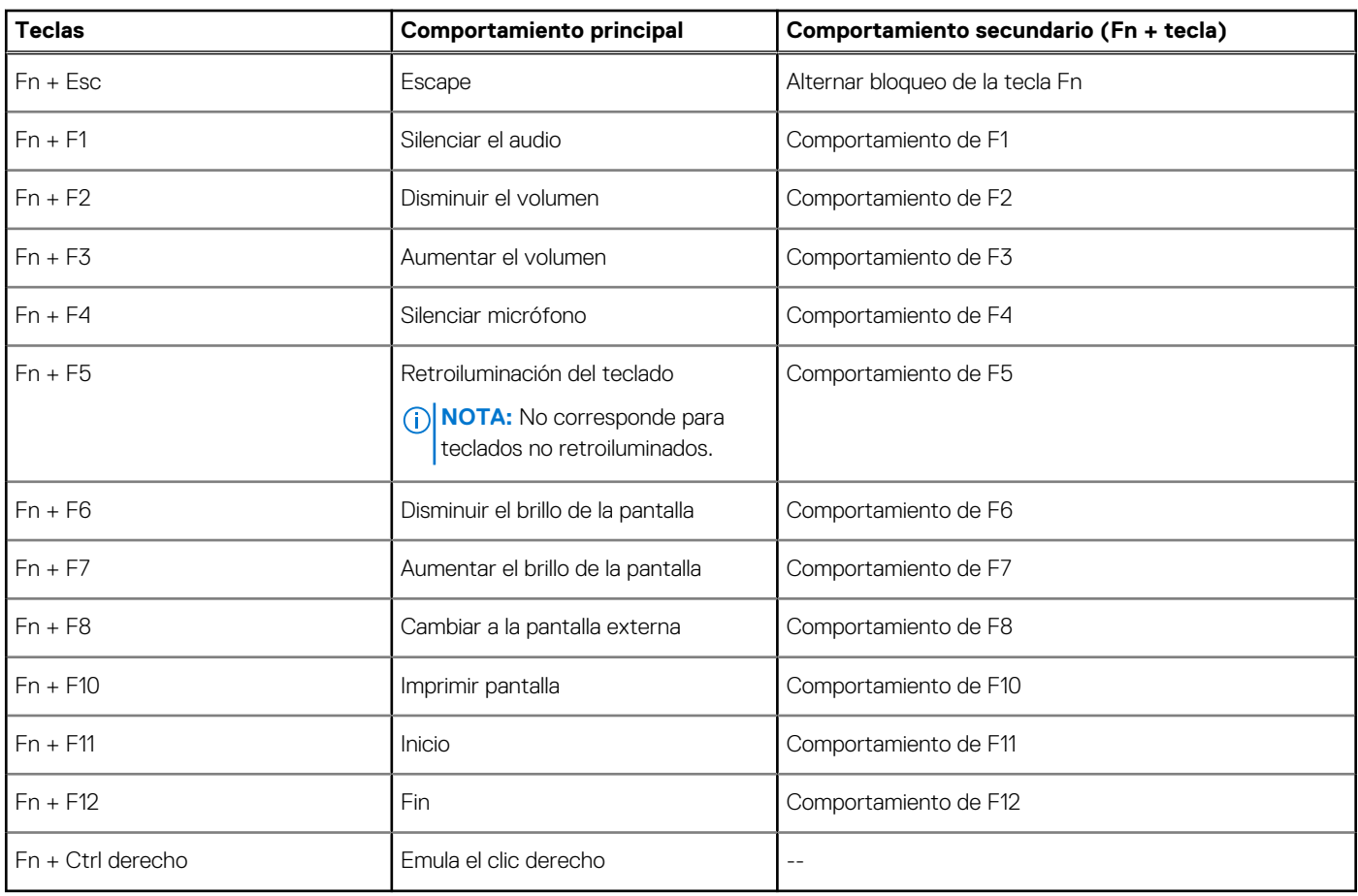

#### **Tabla 22. Lista de accesos directos del teclado**

# **Obtención de ayuda**

#### <span id="page-25-0"></span>**Temas:**

• Cómo ponerse en contacto con Dell

### **Cómo ponerse en contacto con Dell**

**(i)** NOTA: Si no tiene una conexión a Internet activa, puede encontrar información de contacto en su factura de compra, en su albarán de entrega, en su recibo o en el catálogo de productos Dell.

Dell proporciona varias opciones de servicio y asistencia en línea y por teléfono. La disponibilidad varía según el país y el producto y es posible que algunos de los servicios no estén disponibles en su área. Si desea ponerse en contacto con Dell para tratar cuestiones relacionadas con las ventas, el soporte técnico o el servicio al cliente, realice lo siguiente:

- 1. Vaya a **Dell.com/support**.
- 2. Seleccione la categoría de soporte.
- 3. Seleccione su país o región en la lista desplegable **Elija un país o región** que aparece al final de la página.
- 4. Seleccione el enlace de servicio o asistencia apropiado en función de sus necesidades.